Destwin Quick Reference Console Version 2.0 General Page Layout 24-OCT-11

This help document describes the basic page templates used on the customer portal and the sections of those pages that may be customized for a fuel dealer site. This document is primarily intended for individuals responsible for the overall look of the portal and web designers.

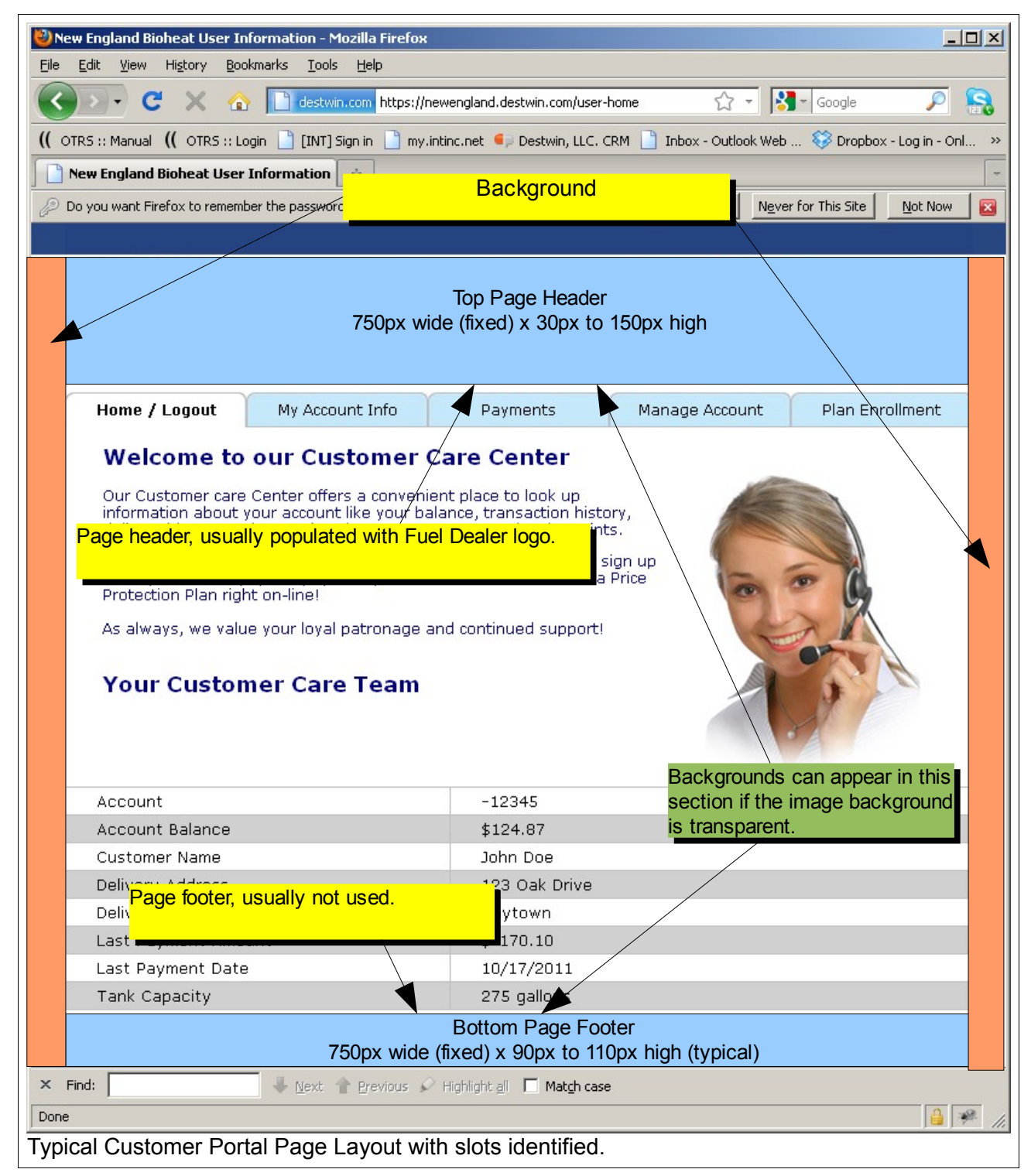

General Page Layout page 1 of 3

Guidelines for page template slots.

## **Top Page Header**

This is a Destwin system document populated with an image. The Destwin system document name is userInfoTopLogo. The image must be 750px wide. The height is flexible within limits typically that would range from 30px to 150px.

## **Bottom Page Footer**

This is also managed through the Destwin document system. Since it is not a standard or required system document the specific Destwin document name may vary. Contact Destwin for the specific document name on your site. The image must be 750px wide. The height is flexible within limits typically that would range from 30px to 150px.

## **Background**

The page background image can be dealt with in a few different ways.

1. Tile Method - Create a relatively small image, e.g. 30px x 30px image and tile it across and down the page. The typical user will have a window about 1200px wide so a tile this size will work nicely. If the image is too large it will not tile well across the available space.

2. Gradient Method - A gradient starts as one color at one end and transitions smoothly to another color. To do this start with a small 1px wide image x 900px (usually 900px is sufficient to cover the page top to bottom).

3. Single Image - Provide a single image that is 1200px wide 900px in height. This is useful for images that are a pattern. If the image is a picture of a specific object this method would not be recommended.

4. Solid Color - A single color can be specified in the style sheet. Provide Destwin with the hex code or sample of the color desired.

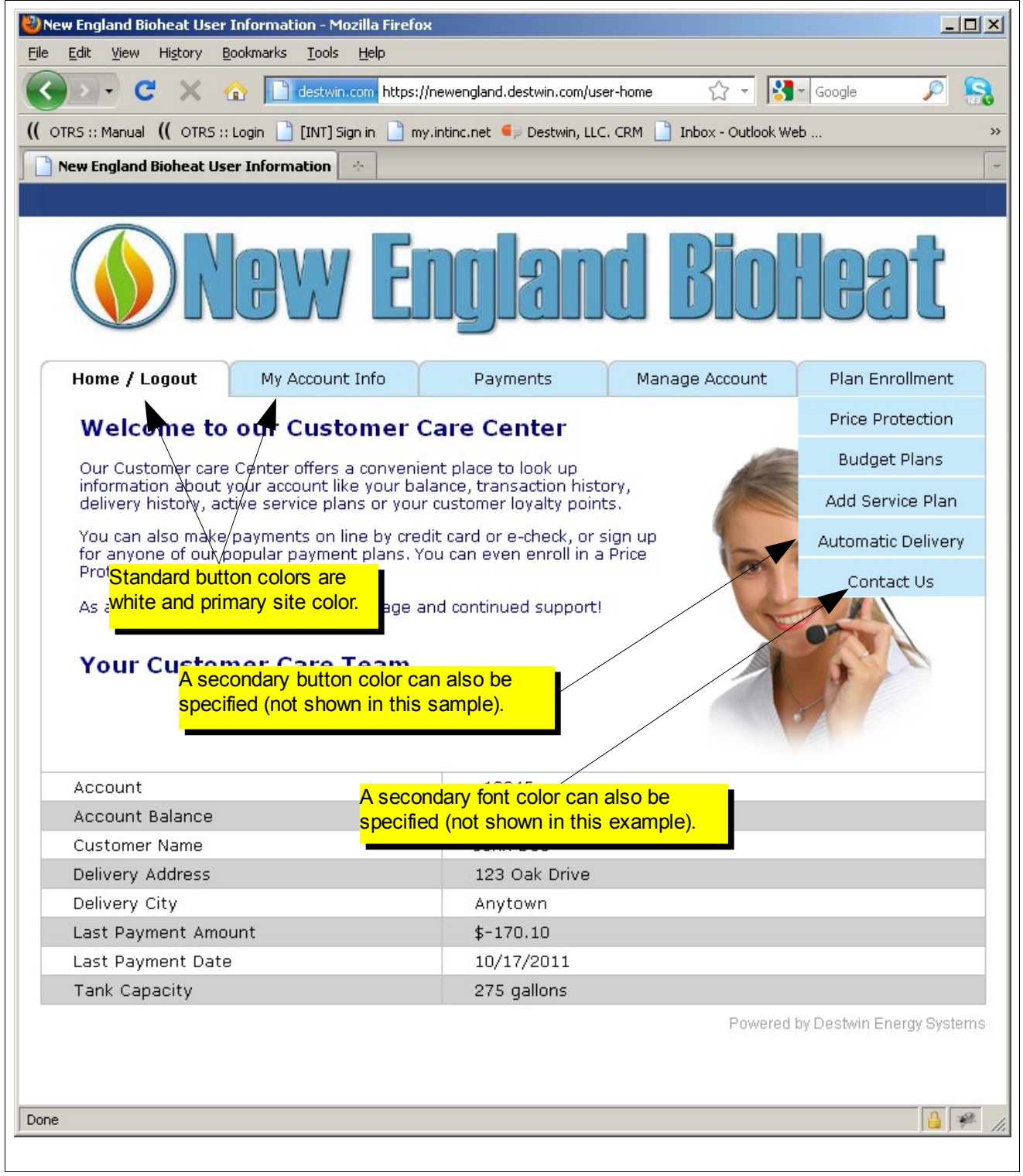